## **O software GeoGebra como alternativa no ensino da geometria em um mini curso para professores**

Silvia Tereza Juliani Brandt<sup>1</sup> Carla Montorfano<sup>2</sup>

<sup>1</sup>Professora da Educação Básica na Rede Pública de Ensino no Estado do Paraná. Participante do Programa de Desenvolvimento Educacional - PDE turma 2007. e-mail: silviabrandt@seed.pr.gov.br

²Professora orientadora da IES – Universidade Estadual de Maringá – Pr. e-mail: cmontorfano@uem.br

**RESUMO**: O artigo apresentou uma abordagem sobre o uso do computador como recurso didático e a experiência do uso do software GeoGebra como alternativa no ensino da geometria plana, em um mini curso (com 32 horas), para professores da Educação Básica, da rede pública de ensino, realizado no Colégio Estadual Itacelina Bittencourt, na cidade de Cianorte – PR, ministrado pela professora Silvia Tereza Juliani Brandt, no período de maio a julho de 2008, através de um método voltado às relações e à subjetividade do educando, onde se propõe a composição flexível da prática pedagógica no sentido de atender às expectativas educacionais pós modernas, que priorizam o foco no processo, no caminho e nas habilidades, para a preparação dos jovens num mundo de transformações constantes. O software GeoGebra é gratuito e está disponível nos laboratórios de informática de todos os estabelecimentos de ensino da rede pública do Estado do Paraná. O mini curso propôs: o reconhecimento do histórico e das funções do software GeoGebra, a resolução de questões matemáticas referentes à geometria e a elaboração de material pedagógico contendo atividades geométricas construídas por meio das ferramentas do software. Os estudos sobre o software e o material produzido pelos professores participantes do mini curso, poderão aliar a tecnologia à realidade escolar, motivando e instrumentalizando o processo de construção do conhecimento matemático.

Palavras-chave: Computador. Software Geogebra. Geometria. Mini curso. Professores.

**ABSTRACT:** The article presented a boarding on the usage of the computer as didactic resource and the experience of the usage of GeoGebra software as an alternative on the education of planning geometry, in one mini course (containing 32 hours), for professors of the Basic Education, of the public net of education, carried through in the Colégio Estadual Itacelina Bittencourt, in the city of Cianorte – Pr. The course has been given by the teacher Silvia Tereza Juliani Brandt, in the period of May to July of 2008, through a method directed to the relations and the subjectivity of educating, where it proposes the flexible composition of pedagogical practice one with the intention to take care of educational expectations pos-modern, that they prioritize the focus on the process, the way and the abilities, for the preparation of the young in a world of constant changes. The GeoGebra software is free and is available in the laboratories of computer science of all educational establishments of the public net from the State of Paraná. The mini course has proposed: the historical recognition of the description and the functions of GeoGebra software, the resolution of referred mathematical questions to geometry and the elaboration of pedagogical material containing geometric activities constructed through the software tools. The studies on software and the material produced by the participant professors of mini course will be able to unite the technology to the school reality, motivating and the process instrumentally of mathematical knowledge construction.

Key-Words: Computer. Geogebra Software. Geometry. Mini course. Teachers

#### **INTRODUÇÃO:**

Uma nova realidade é encontrada nas escolas paranaenses com o advento de equipamentos de informática. Essa nova fase pode ser encarada como um momento de evolução tecnológica, que poderá trazer vários benefícios para a inclusão digital, socialização de programas educacionais e enriquecimento das estratégias de ensino em todas as disciplinas, mas o que transparece, é que a entrada dos computadores na educação tem provocado inquietação aos professores, pois estes provocam insegurança na maioria dos docentes, implicando numa mudança de postura dos membros do sistema educacional e na formação dos administradores e professores.

Diante do contexto atual das escolas públicas, onde o governo fez investimentos na área da informática em favor da melhoria da educação e a falta de preparo dos professores em lidar com essa situação foi ofertado um mini curso aos professores da Educação Básica, da rede pública de ensino, em um número limitado de dez vagas, com as seguintes propostas: o conhecimento e a utilização do software educativo GeoGebra como alternativa para as aulas de matemática através de estudos e construções geométricas planas.

O uso do software GeoGebra, objeto de estudos no Programa de Desenvolvimento Educacional (PDE) em 2007, poderá propiciar por meio de suas ferramentas, a execução de atividades matemáticas, dando condições necessárias para que diminua a distância do professor com o computador de modo que se sinta à vontade no manuseio e não ameaçado por esta tecnologia, abordando possibilidades e limitações do uso de softwares no ensino da matemática, estimulando a utilização dos computadores na prática docente para enriquecer ambientes de aprendizagem e auxiliar o professor e o aluno no processo de construção do conhecimento.

A construção do conhecimento, segundo Piaget, propõe uma reflexão perante as observações e atuações do indivíduo, codificadas nas suas vivências, depurando sua lógica e percepção. Para PAPERT (1985), essa construção se concebe pela participação de um instrumento, o computador, mediado intencionalmente para esse fim, o de construir o conhecimento. O professor, nesse processo, é mediador, compondo o direcionamento do foco de estudo de forma contextualizada para o aluno.

Uma metodologia que atenda ao processo educacional precisa se voltar para teorias de aprendizagens e estar aberta a inovações a fim de acompanhar a evolução tecnológica e social.

#### **DESENVOLVIMENTO:**

Uma das questões atuais e relevantes em educação é a formação do professor para o uso pedagógico do computador.

Há diferentes paradigmas de formação de professores, cada um coerente com a concepção do papel atribuído ao professor no processo educacional. Na postura do professor há um modelo de ensino e de escola e uma teoria do conhecimento que representam uma perspectiva de homem e de sociedade. O conceito de paradigma de formação aqui entendido envolve uma concepção de continuidade, de processo. Não busca um produto completamente pronto, mas um movimento que se concretize através da reflexão na ação e da reflexão sobre a ação, ALMEIDA (2000).

Os programas de formação, tanto inicial como continuada, geralmente são estruturados de forma independente da prática desenvolvida nas instituições escolares e caracterizam-se por uma visão centralista, burocrática e certificativa.

Os professores treinados apenas para o uso de certos recursos computacionais são rapidamente ultrapassados por seus alunos, que têm condições de explorar o computador de forma mais criativa, e isso provoca diversas indagações quanto ao papel do professor e da educação. O educador preparado para usar o computador como uma máquina que transmite informações ao aluno através do software pergunta qual será o seu papel e o futuro de sua profissão, em uma sociedade em que afloram outros espaços de conhecimento e de aprendizagem, fora do *lócus* escolar.

Mesmo o professor preparado em utilizar o computador para a construção do conhecimento é obrigado a questionar-se constantemente, pois com freqüência se vê diante de um equipamento cujos recursos não consegue dominar em sua totalidade. Além disso, precisa compreender e investigar os temas ou questões que surgem no contexto e que se transformam em desafios para a sua prática, uma vez que nem sempre são de seu pleno domínio, tanto no que diz respeito ao conteúdo quanto à estrutura.

A formação adequada para promover a autonomia é coerente com um paradigma de preparação de professores críticos e reflexivos, comprometidos com o próprio desenvolvimento profissional e que se envolvam com a implementação de projetos em que serão atores a autores da construção de uma prática pedagógica transformadora. É preciso valorizar os saberes e as práticas dos professores e trabalhar aspectos teóricos e conceituais implícitos, muitas vezes desconhecidos por eles, além de instituir conexões entre o saber pedagógico e o saber científico.

O autor VALENTE (1993c: 115) considera que o conhecimento necessário para que o professor assuma essa posição "não é adquirido através de treinamento. É necessário um processo de formação" permanente, dinâmico e integrador, que se fará através da prática e da reflexão sobre essa prática, da qual se extrai o substrato para a busca da teoria que revela a razão de ser da prática.

Não se trata de uma formação apenas na dimensão pedagógica nem de uma acumulação de teorias e técnicas. Trata-se de uma formação que articula a prática, a reflexão, a investigação e os conhecimentos teóricos requeridos para promover uma transformação na ação pedagógica.

Quando a inserção do computador é uma opção da instituição, a formação do professor deve ocorrer no próprio contexto e incluir atividades que contemplem a conexão entre conhecimentos sobre teorias educacionais, além do domínio do computador, sempre com a preocupação de acompanhar a inserção e, se necessário, alterar os temas de acordo com a dinâmica do grupo de formação. Assim, é possível acompanhar a prática desenvolvida pelo professor em formação ao usar o computador com seus alunos, programar novas atividades, de acordo com as necessidades levantadas, e propiciar que o formando realize a descrição, execução, reflexão e depuração do processo.

As dificuldades do professor de Matemática na utilização do computador nas aulas:

Especificamente, na área de Matemática, um dos maiores desafios para o professor se constitui em fazer seus alunos gostarem desta ciência tão necessária em qualquer atividade humana e que traz no seu cerne a essencialidade ao desenvolvimento científico e tecnológico de qualquer civilização. O ensino da Matemática elementar, tradicionalmente se utiliza de recursos didáticos pouco variados que se limitam ao livro texto de Matemática, listas de exercícios e realização de trabalhos. Sem dúvida que cada uma destas atitudes didáticas ajuda na aprendizagem da Matemática, mas será que motivam os alunos a desenvolverem um estudo com maior reflexão,entusiasmo e sentido? Essa indagação remete às condições de como o professor pode criar uma ponte segura e confiável entre esses dois universos da abordagem matemática, o do ensino tradicional e o do ensino com significado, que atenda às exigências mínimas de cada um deles.

De acordo com LORENZATO (2006, p.52) essas limitações acontecem devido à formação que o professor recebe do seu curso superior, em que o curso de licenciatura em Matemática favorece estudos e pesquisas em Matemática do terceiro grau, apenas, preterindo a um segundo plano a formação do futuro docente para atuar como professor do ensino fundamental ou médio.

Buscando responder inquietações da mesma natureza que esta, a Educação Matemática tem desenvolvido, ao longo de quatro décadas, estudos que compõem a didática da Matemática e que se ocupam de refletir aspectos da Matemática relativos à natureza do seu ensino e aprendizagem (BICUDO, 1999); (BRUN, 1996).

Dentre esses estudos, numa proposta mais recente, é possível encontrar literaturas esclarecendo que a utilização adequada do computador nas aulas de Matemática ajuda a compor um cenário mais favorável e motivador ao seu ensino e aprendizagem. De acordo com BORGES NETO (1999) é possível encontrar várias perguntas que objetivam elucidar a utilização do software pelo professor de disciplinas como Português, Matemática, Biologia e outras, no laboratório de informática, no contexto das suas aulas. O autor enfatiza que a superação dos obstáculos relacionados a questões desta natureza passa forçosamente pela formação do professor e por um aproveitamento mais adequado do uso do computador no ambiente escolar.

Para utilizar essas idéias, contudo, é preciso que o docente seja crítico no sentido de não ser conduzido por modismos que, pela inconsistência das propostas, geram desconfianças e descréditos na comunidade escolar. Como conseqüência, continua-se a velha e não tão doce labuta do ensino de Matemática preso ao livro didático, quadro de giz, longas listas de exercícios e alunos torcendo para que a aula de Matemática acabe logo.

O quadro-negro não deixa de ser uma tecnologia importante, sobretudo para o professor de Matemática, que o utiliza para interagir com a turma e o conteúdo, seja na demonstração de um teorema, ou mesmo na apresentação das soluções para as várias questões trabalhadas, mas todos haverão de concordar que esse ambiente se mostra extremamente limitado na abordagem de algumas situações matemáticas.

Dois aspectos se fazem muito importantes de serem levados em consideração nesse contexto. O primeiro chama a atenção para o fato de que o professor não deve achar que por ficar utilizando esse ou aquele software consegue resolver boa parte dos seus problemas que estão intimamente ligados à motivação dos alunos para a Matemática e a dificuldades que estes sentem em estudá-la. É preciso que o professor admita que necessita estudar para utilizar essa ferramenta como suporte eficiente e eficaz às suas aulas.

Com o apoio do software GeoGebra essa linguagem científica da Matemática pode fazer maior sentido para o aluno quando este, por exemplo, constrói no plano cartesiano uma reta, nela marca dois pontos quaisquer e utiliza o comando reflexão de um ponto em relação ao outro. O aluno vê surgir na reta um outro ponto oposto em relação aquele marcado anteriormente. É possível identificar que a distância entre os pontos é a mesma. No quadro-negro, o máximo que o professor pode fazer é desenhar um ponto oposto ao primeiro e eqüidistante ao segundo, e torcer para que o aluno entenda e acredite nisto. Esse conhecimento é simples, mas serve de base a outros, como ponto médio e simetria, por exemplo.

O segundo está relacionado à necessidade do domínio de metodologias de ensino, por parte do professor. Não basta a este profissional dominar apenas o uso da informática educativa. Ele precisa aprender a fazer seu planejamento pautado nas possíveis dificuldades dos alunos com relação ao tema da aula. Esse planejamento precisa contemplar também a mediação do professor durante a aula, no sentido de favorecer aos alunos momentos em que possam apresentar suas soluções para eventuais discussões.

O professor no ambiente informatizado:

Na abordagem construcionista cabe a o professor promover a aprendizagem do aluno para que este possa construir o conhecimento dentro de um ambiente que o desafie e o motive para a exploração, a reflexão, a depuração de idéias e a descoberta. Antes de propor um plano, que deverá ser resultado de um trabalho cooperativo dos que estão envolvidos na aprendizagem, o professor precisa conhecer as potencialidades de seus alunos e suas experiências anteriores. Além disso, o professor cria situações para usar o computador como instrumento de cultura, para propiciar o pensar-com e o pensar-sobre-o-pensar e identificar o nível de desenvolvimento do aluno e seu estilo de pensar.

Ao mesmo tempo, o educador é um eterno aprendiz, que realiza uma "leitura" e uma reflexão sobre sua própria prática. O professor procura constantemente, depurar a sua prática, o seu conhecimento. Sua atitude transforma-se em um modelo para o educando, uma vez que "vivencia e compartilha com os alunos a metodologia que está preconizando" (VALENTE, 1994: 19).

O professor com uma atitude crítico reflexiva, diante de sua prática trabalha em parceria com os alunos na construção cooperativa do conhecimento, promovelhes a fala e o questionamento e considera o conhecimento sobre a realidade que o aluno traz para construir um saber científico que continue a ter significado. Para tanto, é preciso desafiar os alunos em um nível de pensamento superior ao trabalhado no treinamento de habilidades e incitá-los a aprender. As ações do professor são para despertar a curiosidade, a dúvida, a pergunta, a investigação e a criação, num ambiente em que, além de ensinar, o professor aprende, e o aluno, além de aprender, ensina.

A atuação do professor varia segundo as necessidades momentâneas dos alunos. Ele pode incitá-los a criar situações-problema para explorar e resolver; pode eleger, em parceria com os alunos, temas emergentes do cotidiano; e pode também propor desafios.

Em relação à presença dos recursos tecnológicos na educação, as escolas públicas da Rede Estadual de Ensino do Paraná receberam, em 2007 computadores, através do programa "Paraná Digital", e junto com eles surgiu a necessidade do professor em buscar conhecimentos, metodologias e se atualizar para utilizar esse importante recurso (computador) como uma ferramenta pedagógica, que o auxilie no ensino de sua disciplina.

Segundo VALENTE (1999), a utilização dos computadores na educação é tão remota quanto o advento comercial dos mesmos. O autor afirma que, já em meados da década de 50, apareceram as primeiras experiências do seu uso na educação. No entanto, a ênfase dada nessa época era praticamente a de armazenar informação em uma determinada seqüência e transmiti-la ao aprendiz.

Hoje, a proposta para o uso dos computadores na educação é mais diversificada e desafiadora do que simplesmente a de transmitir informação ao aluno. O computador pode ser um auxiliar do processo de construção do conhecimento e utilizado para enriquecer os ambientes de aprendizagem. A simples presença das novas tecnologias não é por si só garantia de maior qualidade na educação, pois a aparente modernidade pode mascarar um ensino tradicional, baseado na recepção e memorização de informações.

O uso inteligente do computador na Educação está vinculado à maneira como se concebe a tarefa na qual ele será utilizado. Se o utilizarmos como máquina de ensinar, estaremos apenas informatizando os métodos de ensino tradicionais. Contudo, se o computador for utilizado como ferramenta pedagógica, ele não será simplesmente o instrumento que ensina o aprendiz, mas a ferramenta com a qual este desenvolve, descreve, busca novas estratégias e soluciona situações– problema.

É importante ressaltar que de acordo com o Documento das Diretrizes Curriculares de Matemática para a Educação Básica do Estado do Paraná,

> *"O ensino da Matemática trata a construção do conhecimento matemático sob uma visão histórica, de modo que os conceitos devem ser apresentados, discutidos, construídos e reconstruídos e também influenciar na formação do pensamento humano e na produção de conhecimentos por meio das idéias e das tecnologias".*

Espera-se que o uso do computador no ambiente da escola, transcenda o "treino" de professores e alunos para a manipulação dessas ferramentas e procure atingir metas mais consistentes, com visão crítica o suficiente para inovar, criar projetos que percebam o professor como mediador do conhecimento e do aluno, como ser ativo, sujeito do seu próprio conhecimento, preferencialmente apoiados por uma boa metodologia de ensino.

Segundo BORBA (1999), no contexto da Educação Matemática, os ambientes de aprendizagem gerados por aplicativos informáticos podem dinamizar os conteúdos curriculares e potencializar o processo de ensino e da aprendizagem voltados à "Experimentação Matemática", com possibilidades do surgimento de novos conceitos e novas teorias matemáticas a fim de torná-lo um aliado importante na construção do conhecimento.

Como usar os computadores nas aulas de matemática?

 A forma encontrada foi a escolha do software educativo GeoGebra , objeto de estudos, no PDE em 2007, aplicado em um mini curso de extensão da Universidade Estadual de Maringá. O mini curso foi ofertado a um grupo de professores de matemática da Educação Básica, com o intuito de instrumentalizar os docentes no ambiente escolar. Trata-se de um software gratuito, com premiações internacionais pela sua contribuição no estudo da matemática, apresenta versão em português, funciona na plataforma Linux das escolas públicas do Paraná e está disponível em todos os laboratórios de informática dos Estabelecimentos de Ensino do Estado. Seu endereço eletrônico é: www.geogebra.org

Criado pelo prof. Dr. Markus Hohenwarter da Flórida Atlantic University, em 2001, o Geogebra é um software de matemática dinâmica para ser utilizado em Educação Matemática nas escolas de Educação Básica e de Ensino Superior, que reúne geometria, álgebra e cálculo. O Geogebra é um software disponível na rede para Download e escrito em linguagem Java. Foi traduzido para o português por J. Geraldes e é objeto de estudos de um ex-aluno da Universidade Estadual de Maringá, Humberto José Bortollossi.

Segundo HOHENWARTER (2007), idealizador do software, "a característica mais destacável do Geogebra é a percepção dupla dos objetos: cada expressão na janela de Álgebra corresponde a um objeto na Zona de Gráficos e vice-versa". Por que a "geometria" foi contemplada nos estudos durante o mini curso?

A Geometria é descrita como um corpo de conhecimentos fundamental para a compreensão do mundo e participação ativa do homem na sociedade, pois facilita a resolução de problemas de diversas áreas do conhecimento e desenvolve o raciocínio visual. Está presente no dia-a-dia como nas embalagens dos produtos, na arquitetura das casas e edifícios, na planta de terrenos, no artesanato e na tecelagem, nos campos de futebol e quadras de esportes, nas coreografias das danças e até na grafia das letras. Em inúmeras ocasiões, precisamos observar o espaço tridimensional como, por exemplo, na localização e na trajetória de objetos e na melhor ocupação de espaços.

Sobre a importância da Geometria, LORENZATO (1995) diz que esta tem função essencial na formação dos indivíduos, pois possibilita uma interpretação mais completa do mundo, uma comunicação mais abrangente de idéias e uma visão mais equilibrada da Matemática, porém é pouco estudada nas escolas de Educação Básica.

 A autora PAVANELLO (1989) em sua dissertação de mestrado faz uma análise histórica do ensino da Matemática no Brasil e no mundo, com o intuito de responder a razão pela qual o ensino da Geometria vem gradualmente desaparecendo do currículo das escolas brasileiras. Segundo a pesquisadora, analisando os currículos e programas escolares observa-se que, nas primeiras séries escolares, os conteúdos trabalhados em Matemática, são predominantemente relativos à aritmética, enquanto os conteúdos das séries finais da Educação Básica são preferencialmente de álgebra. A Geometria é abordada, em geral, como um tópico separado dos demais conteúdos e de forma tradicional. Um dos fatores ligados a essa situação se deve em determinadas situações, à própria formação do professor.

Em relação à abordagem dos autores, o software GeoGebra poderá contribuir de forma significativa no estudo da geometria, pois apresenta ferramentas dinâmicas para as construções planas e compreensão de conceitos e propriedades geométricas.

O professor, a escola e a tecnologia:

Hoje já não se questiona sobre a entrada do computador na escola. É um ponto resolvido. Entretanto, como fazer com que o computador chegue às salas de aula continua sendo uma questão pertinente. Os caminhos são muitos e os resultados diversificados. Para os educadores, é parte do senso comum o fato de o computador facilitar o processo de ensino e aprendizagem. As justificativas são várias: confere rapidez às tarefas mais repetitivas, auxilia enormemente o acesso à informação, motiva o aluno, prepara o aluno para o futuro etc.. Estes argumentos, embora verdadeiros quando se pensa no instrumento computador, são superficiais e insuficientes para elaborar um plano de ação sobre o uso do computador na escola que, efetivamente, provoque mudanças e confira qualidade à aprendizagem.

Infelizmente, muito do que temos observado nas escolas, apóia-se neste tipo de argumentação que reforça mecanismos escolares ultrapassados. Isto acontece porque a discussão centra-se no instrumento, demonstrando um pensamento típico do chamado "tecnocentrismo" (PAPERT, 1990). Se existem recursos e técnicas, existe competência e, portanto, sucesso. A discussão está equivocada. O

computador por si só não é agente de nada. É evidente que o instrumento é importante, mas o que define o uso do instrumento é a qualidade da interação professor X tecnologia.

A experiência com o mini curso:

A divulgação do mini curso foi feita através de um convite escrito e enviado a todas as escolas públicas pertencentes ao Núcleo Regional de Educação de Cianorte. Os participantes do mini curso foram os primeiros professores a se inscreverem, e a procura pelas inscrições superou o número de vagas (10) ofertadas. Esse fato ocorreu em virtude do software ter sido objeto de estudos de alguns professores participantes do PDE (Programa de Desenvolvimento Educacional) ofertado pelo governo do Estado em caráter de formação continuada. Um projeto em parceria com as Universidades Públicas do Paraná. Os estudos dos professores PDE, durante o ano de 2007, foram socializados com os professores da rede pública, no ambiente virtual moodle, no GTR (Grupos de Trabalho em Rede) e um pequeno grupo de professores do Estado puderam, nessa ocasião, ter um conhecimento superficial do software GeoGebra. Professores que não puderam participar do evento, reivindicaram que fossem formadas novas turmas, em 2009, ampliando desta forma, o conhecimento e o uso do software nas escolas públicas, no sentido de contar com mais uma ferramenta no ensino da matemática. Já os professores participantes, ao final do mini curso sugeriram novas etapas, a fim de explorar ao máximo os recursos do software.

O número de vagas foi limitado porque o mini curso procurou atender as particularidades dos professores participantes na questão dos conhecimentos computacionais que possuíam e na descoberta e compreensão das construções geométricas com os recursos do software.

Durante momentos de discussão e troca de experiências muito se falou a respeito do uso de tecnologias na prática pedagógica e em particular do software GeoGebra: o computador poderá ser uma ferramenta para dinamizar o trabalho pedagógico em matemática, porém é necessário que o professor busque conhecimentos e metodologias para a sua utilização e as escolas de um modo geral, ainda não estão preparadas para esta nova realidade. O espaço físico dos laboratórios de informática, em algumas escolas, é inadequado para o número de alunos de determinadas turmas e o número de computadores ainda é insuficiente para o uso individual dos alunos.

Com a chegada das tecnologias às escolas públicas do Paraná, as aulas que eram ministradas de "forma tradicional" poderão ser mais atraentes. Os recursos tecnológicos aliados ao preparo dos professores poderão servir como diferencial para tornar as aulas de matemática mais dinâmicas.

Os professores participantes do mini curso ficaram motivados a fazer uso do GeoGebra, como alternativa de ensino em suas aulas de geometria.

O processo de informatização no ensino da matemática poderá ocorrer, porém com resultados a longo prazo, tendo em vista o processo de formação e o preparo dos professores, a estrutura física das escolas, as metodologias voltadas à compreensão durante o processo de construção do conhecimento e o atendimento às potencialidades e necessidades individuais dos alunos.

As propostas do mini curso foram: o reconhecimento das funções e histórico do software GeoGebra, realização de atividades ligadas à geometria e construção de atividades geométricas por meio dos recursos do software, com fins didáticos.

Na etapa de elaboração das atividades geométricas, os professores se dividiram em pequenos grupos, para a análise de uma diversidade de livros didáticos de matemática, com foco nos conteúdos relacionadas à geometria trabalhada de 5ª a 8ª série da Educação Básica. Houve uma ampla discussão em relação às diferentes formas em que os autores abordam conceitos, propriedades e representações geométricas. Foi comentada a importância em se trabalhar a construção do conhecimento com ênfase no referencial geométrico que serve como suporte às construções geométricas. Sem essa visão o estudo da geometria poderá deixar de ter significado para os alunos. Outra questão mencionada foi a da contextualização da geometria e a sua relação com os demais conteúdos matemáticos. Em muitas situações didáticas é abordada como um conteúdo à parte e dissociada da realidade escolar.

É necessário valorizar sempre o trabalho da sala de aula, ou seja, o software GeoGebra é apenas um instrumento alternativo na prática pedagógica e poderá conferir maior precisão e rapidez em determinadas ações. Esse recurso tecnológico deverá levar os alunos a compreenderem suas construções geométricas assegurando-lhes os conhecimentos já adquiridos em sala de aula e a promover novas descobertas.

 Veja algumas das atividades produzidas pelos professores participantes do mini curso após o conhecimento e o manuseio do software GeoGebra, pesquisas nos livros didáticos, análises, discussões e trocas de experiências:

**1- Construção de polígonos regulares e não regulares e a soma interna dos ângulos de um triângulo.**   *Professores: A. F. e S. P. T.* 

- Abrir um arquivo novo, *desativar eixo, malha e janela de álgebra.* 

- Representar um triângulo qualquer e rotular seus vértices por A, B, C e lados: a, b,

c, usando a ferramenta "polígonos

- Você sabe o significado da palavra congruência? Comparar os lados do triângulo

usando a função "*relação entre dois objetos*"  $\begin{bmatrix} 2 \\ a = b \\ c \end{bmatrix}$  e verificar se eles são congruentes.

- Construir ao lado do triângulo anterior, um novo triângulo, desta vez usando a

ferramenta "*polígono regular*" e rotular seus vértices e lados.

- Comparar os lados do novo triângulo, dois a dois. Eles são congruentes? Por quê?
- Qual a diferença entre polígonos regulares e não regulares?
- Inserir os nomes as medidas dos ângulos internos nos dois triângulos, usando a

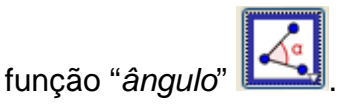

- Usar a caixa de entrada que fica no canto inferior esquerdo da tela inicial do GeoGebra e indicar a soma dos ângulos internos dos dois triângulos, uma de cada

vez: exemplo:  $\left[\begin{array}{cc} Entrada: \end{array}\right]$   $\alpha+\beta+\gamma$  "enter".

- Qual é a soma dos ângulos do triângulo em cada uma das construções? Isso ocorrerá com qualquer triângulo?

- Fazer a demonstração da soma interna dos ângulos de um triângulo, usando o raciocínio, a criatividade e as ferramentas do GeoGebra. Efetuar todos os passos da construção, bem como a impressão da sua demonstração para posteriores discussões com colegas e professor (a) em sala de aula.

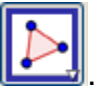

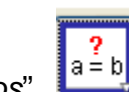

## **2- Construção de um triângulo eqüilátero por meio de uma circunferência.**  *Professoras: M. G e M. C. P.*

- Representar uma circunferência usando a ferramenta "*círculo definido pelo centro e*

*um de seus pontos*" **Nomear** o seu centro por "A" e o ponto sobre a circunferência por "B".

- Usar a função "segmento definido por dois pontos" **e seguento segmento** "AB".

- Selecionar o ícone "*ângulo com amplitude fixa*" e dividir a circunferência em três partes iguais (clicar no ponto B e no ponto A e definir o valor do ângulo central). Renomear o novo ponto por C. Fazer os mesmos procedimentos para encontrar o ponto D.

- Qual é a medida do ângulo central de cada parte em que você dividiu a circunferência?

- Traçar os segmentos de reta BC, CD, DB.

- Qual figura você inscreveu na circunferência?

- Usar a ferramenta "*relação entre dois objetos*"  $\begin{bmatrix} 2 \\ a = b \end{bmatrix}$  e comparar os lados do triângulo dois a dois. O que você observou?

- Que tipo de triângulo você construiu?

- Ocultar a circunferência e os ângulos de 120°. Para isso usar a função "*exibir objeto".*

- Marcar as medidas dos ângulos internos do triângulo eqüilátero utilizando o ícone

"*ângulo"* . Para marcar as medidas dos ângulos internos de um triângulo, clicar sobre seus vértices no sentido horário.

- Quais as propriedades geométricas do triângulo eqüilátero você observou durante as construções? Faça todo o registro por escrito.

# **3- Tangência entre circunferência e reta. Professores: A. S. O. ; E. S.; I. B. G.**

- Abrir arquivo novo, *desativar o eixo, a malha e a janela de álgebra*.

- Traçar uma reta "a" usando a ferramenta "*reta definida por dois pontos*" e nomear os pontos por A e B.

- Construir uma reta "s" *perpendicular* à "a" passando pelo ponto B. Como o ponto B pode ser chamado?

- A reta "s" poderá ser perpendicular à reta "a" em outro ponto qualquer? Por quê? O que são retas perpendiculares?

- Marcar sobre a reta "s" um ponto C qualquer, para isto usar a ferramenta "*novo* 

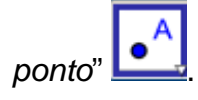

- Construir uma circunferência de centro C e raio CB através da função "*círculo* 

*definido pelo centro e um de seus pontos"* .

- O raio da circunferência é sempre perpendicular à reta tangente no ponto B?
- Mover o ponto C. O que acontece? Faça todos os registros das suas observações.
- Por que o ponto C só se move na perpendicular?
- Quais as propriedades geométricas observadas durante a construção?

- Através de qual ferramenta do GeoGebra você poderia mostrar uma nova situação

da tangência entre a circunferência e a reta?

*4-* **Construção dos polígonos e as medidas das suas superfícies: quadrado, retângulo e triângulo.** 

*Professoras: L. C. S. e M. L.* 

### **4.1- Quadrado**:

- Abrir um novo arquivo, desativar eixo, janela de álgebra e "*exibir malha*". Utilizar a

função "*novo ponto*" , marcar os pontos A, B, C e D, formando um polígono em

que cada lado meça 4 cm. Clicar em "*segmento definido por dois pontos*", unir A, B, C e D.

- Como se chama o polígono que você construiu?

- Quanto mede a superfície interna do polígono? Esta medida representa a área do quadrado.

- Escrever uma fórmula que associa a área de qualquer quadrado com a medida de seus lados.

- Sem usar a *malha, o eixo cartesiano e a janela de álgebra*, representar um quadrado qualquer. Mover a figura. Ela conserva as características de origem? Por quê?

- Excluir as funções anteriores e as ferramentas "*polígono*" e "*polígono regular*", representar um novo quadrado. Registrar por escrito as etapas da sua construção. Mover a figura (lados e vértices). O que você observa?

- Como você define o "quadrado"? Quais as suas propriedades geométricas?

#### **4.2 - Retângulo**:

- Construir um polígono utilizando somente a malha. Clicar em **"International Clicar"**, marcar os pontos A, B, C e D, representando uma figura de base 6cm e altura 4cm.

Usar a ferramenta "*segmento definido por dois pontos*", unindo os pontos A, B, C e D.

- Como se chama o polígono que você construiu?

- Qual é a medida da superfície interna desse polígono?

- Qual é a fórmula que permite o cálculo da área de qualquer retângulo?

- Construir um novo retângulo sem o uso da malha. Mover a figura (lados e vértices). O que ocorreu?

- Quais as propriedades geométricas do retângulo? Que diferenças existem entre o quadrado e o retângulo?

- O quadrado pode ser considerado um retângulo? Por quê?

#### **4.3 – Triângulo:**

**-** Construir um retângulo qualquer.

- Traçar a diagonal AC utilizando a função "*segmento definido por dois pontos*". O que significa diagonal do retângulo? Quantas diagonais podem ser representadas no retângulo?

- A diagonal AC dividiu o retângulo em quantas partes? Elas são iguais? Qual

polígono cada uma das partes representa? Usar a função "*polígono*" e destacar os dois triângulos originados por meio da representação da diagonal AC. Exibir o "*rótulo"* de cada um dos triângulos.

- Usar a ferramenta "*relação entre dois objetos*" e comparar os dois triângulos. O que você observou? Que tipos de triângulos são esses?

- A superfície de cada um desses triângulos representa que parte do retângulo A, B, C, D?

- Qual é a fórmula que representa a área do triângulo? Ela poderá ser utilizada para o cálculo da área de qualquer triângulo? Por quê?

 A proposta de elaboração das atividades centrou-se em algumas atividades geométricas planas com as ferramentas do software, no sentido de levar o aluno a compreender as suas construções e aplicar os conhecimentos geométricos adquiridos em sala de aula, ou seja, o aluno precisa discernir, por exemplo, retas paralelas de retas perpendiculares a fim de utilizar estas e outras funções do software com clareza e precisão. Com isso pretende-se que o aluno possa alcançar o estágio que o leve a descoberta de novas formas de construção do conhecimento matemático, na busca da contextualização.

 Os grupos socializaram as atividades construídas. Elas foram realizadas por todos os participantes do mini curso e enriquecidas pelo grupo todo, através de sugestões e implementações. E a intenção é de que possam servir como material de apoio didático. A motivação por essa prática favoreceu uma nova visão: através dos recursos do software Geogebra, parte dos conteúdos geométricos imóveis, contidos

nos livros didáticos poderão ganhar vida, por intermédio da mobilidade dos recursos do software levando o aluno a uma melhor compreensão dos conceitos e propriedades geométricas em suas construções. Trata-se de um árduo trabalho que poderá inovar formas tradicionais no ensino da geometria.

#### **CONSIDERAÇÕES FINAIS:**

As novas tecnologias estão cada vez mais presentes no cenário contemporâneo. E, esta revolução tecnológica acontece também na escola, por isso, professores e alunos necessitam engajar-se no processo de investigação dos recursos computacionais, a fim de construir seus próprios conhecimentos e acompanhar este acelerado crescimento dos métodos de ensino e de aprendizagem.

O uso das novas tecnologias poderá trazer significativas contribuições para se repensar o processo de ensino à medida que auxiliam na construção do conhecimento. Nesse sentido, os programas computacionais (softwares) educativos apresentam inúmeras capacidades funcionais, que poderão ser reconhecidas e aproveitadas por professores e alunos para obter resultados eficientes no processo de ensino e aprendizagem da Matemática.

O software GeoGebra, objeto de estudos no mini curso, é composto por várias ferramentas que permitem construir figuras geométricas das mais simples às mais complexas, composto por uma interface bem apresentável e didática. Além das vantagens relacionadas ao fator conteúdo, este software incentiva a criatividade e a descoberta de novas formas de construções geométricas, além de oferecer recursos para os estudos de conteúdos matemáticos relacionados também à álgebra e ao cálculo. Está disponível em todos os laboratórios de informática da rede pública de ensino do Estado do Paraná.

A experiência com o mini curso, embora tenha envolvido um número pequeno de profissionais da educação foi significativa e motivou os participantes a utilizarem o software GeoGebra no ensino da geometria, sem perder de vista as experiências vivenciadas por eles na sala de aula e o seu relevante papel como mediador no processo de aprendizagem, independente da evolução tecnológica que possa ocorrer na educação. A utilização do computador não pode ser encarada como a "solução" dos problemas no ensino da Matemática. É importante destacar o valor desse recurso para instrumentalizar o processo de ensino.

Ficou evidente durante o mini curso o interesse e a disposição dos professores no estudo e utilização do software GeoGebra como ferramenta no cotidiano escolar. Portanto, um dos principais fatores que poderá aliar os recursos tecnológicos (computador e software) ao ensino da matemática é a formação continuada dos professores de forma a atingir um número maior de profissionais em todo o Estado, através de cursos que procurem motivar, dar condições e o suporte necessário aos professores, no sentido de enriquecer suas ações pedagógicas.

#### **REFERÊNCIAS:**

ALMEIDA, M. E. – PROINFO: **Informática e formação de professores** – Secretaria de Educação à Distância. Vol. 1 e 2, Brasília: Ministério da Educação, SEED, 2000.

BICUDO, M. A. **Pesquisa em Educação Matemática:** Concepção & Perspectivas. São

Paulo/SP: Unesp, 1999.

BORBA, M. C.- Tecnologias informáticas na educação matemática e reorganização do pensamento. In: BICUDO, M. A. V. (org.). **Pesquisa em educação matemática**: **concepções e perspectivas.** São Paulo: UNESP, 1999. P. 285 – 295.

BORBA, M. C.; PENTEADO, M. G.– **Informática e Educação Matemática**, Belo Horizonte: Autêntica, 2005.

BORGES NETO, H. CUNHA, F. G. & LIMA, I. P. **A Seqüência Fedathi como proposta metodológica no ensino-aprendizagem de Matemática e sua aplicação no ensino de retas paralelas.** GT 19: Educação Matemática – EPENN, São Luís/MA, 2001.

BRUN, J. **Didáctica das matemáticas**. Tradução de FIGUEIREDO, M. J. Lisboa/Portugal: Instituto Piaget, 1996.

.HOHENWARTER, M. **GeoGebra Quickstart: Guia rápido de referência sobre o GeoGebra**, disponível em: <http://www.mtm.ufsc.br/~jonatan/PET/geogebraquickstart\_pt.pdf>. Acesso em: 20/06/2007.

LORENZATO, S. **Por que não ensinar Geometria?** In: Educação Matemática em Revista – SBEM 4, 1995, p. 3 – 13.

LORENZATO, S. **Para aprender matemática.** Campinas/SP: Autores Associados, 2006.

### \_\_\_\_\_\_\_\_\_\_. **O Laboratório de ensino de Matemática na formação de**

#### **professores.**

Campinas/SP: Autores Associados, 200

OLIVEIRA, E. M. **Metodologia para o Uso da Informática na Educação**. In: Educação Matemática em Revista – SBEM 23, 2007, p. 57 – 67.

PAPERT, S. **A máquina das Crianças: Repensando a Escola na Era da Informática**. Porto Alegre: Artes Médicas, 1994.

PARANÁ. Secretaria de Estado da Educação. Superintendência da Educação. **Diretrizes Curriculares de Matemática para a Educação Básica**. Curitiba, 2006.

PAVANELLO, R. M. **O abandono do ensino da Geometria: uma visão histórica.** Universidade Estadual de Campinas. Faculdade de Educação. Campinas, 1989. Dissertação de Mestrado.

VALENTE, J. A. **Por que o Computador na Educação?** In Valente, J. A. (org.) Computadores e Conhecimento: Repensando Educação. São Paulo: Gráfica da UNICAMP, 1993.